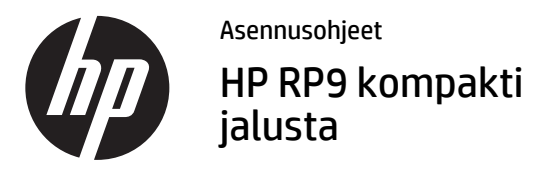

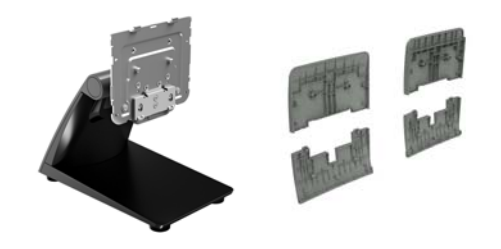

© Copyright 2016 HP Development Company, L.P. Näitä tietoja voidaan muuttaa ilman erillistä ilmoitusta. Toinen painos: helmikuu 2016 Ensimmäinen painos: helmikuu 2016

844016-352

#### Ennen aloittamista

- 1. Tallenna kaikki tiedostot ja sulje tietokone käyttöjärjestelmän kautta. Sammuta sitten kaikki ulkoiset laitteet.
- 2. Irrota virtajohto pistorasiasta ja kaikki johdot tietokoneen takaa.
- VAARA! Vältä vakavat vammat tai järjestelmävahingot varmistamalla, että virtajohto on irrotettu pistorasiasta ennen tämän tuotteen asentamista. Jos et toimi näin, voit altistua sähköiskun vaaralle.
- **HUOMAUTUS:** Katso viranomaisten ilmoituksia ja turvallisuusohjeita koskevia lisätietoja *Tuotetta koskevista ilmoituksista*, jotka on toimitettu tuotteen mukana.

## Tuotetuki

Käytä verkossa teknisen tuen tietoja, itseratkaisutyökaluja, verkkoapua, yhteisöfoorumeiden tai IT-asiantuntijoiden apua, laajaa monikäyttäjätietämyskantaa sekä tarkkailuja vianmääritystyökaluja vierailemalla osoitteessa www.hp.com/support.

**EX HUOMAUTUS: Jos tarvitset apua tietokoneen** valmistelemisessa asennusta varten, tutustu oman tietokoneesi mukana toimitettuun dokumentaatioon tai hae mallisi käyttöohje sivustolta www.hp.com/support.

### VESA-levyn irrottaminen

VESA-levy voidaan joutua irrottamaan RP9:n takaa ennen telineen asentamista. Irrota VESA-levyn neljä kiinnitysruuvia ja irrota sitten levy.

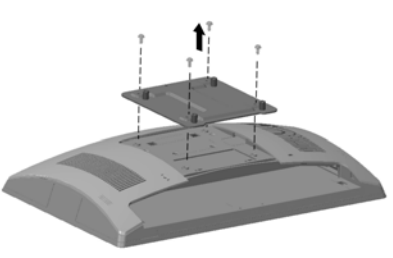

# VESA-suojuksen asentaminen

1. Valitse RP9-mallisi kokoon sopiva VESA-suojus.

15,6" RP9-malli 18,5" RP9-malli

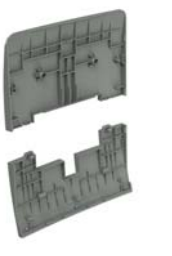

2. Kohdista VESA-suojuksen yläosa kohti telineen saranan yläsivua 1 ja paina osa sitten paikalleen kiinnikkeeseen 2. Kohdista VESA-suojuksen alaosa kohti telineen saranan alasivua <sup>3</sup> ja paina osa sitten paikalleen kiinnikkeeseen <sup>3</sup>.

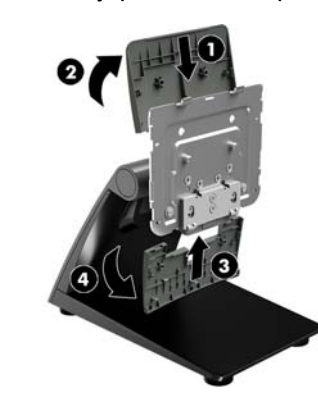

## Telineen asentaminen

- 1. Aseta RP9-näyttöpaneeli alaspäin tasaiselle pinnalle, joka on peitetty pehmeällä ja puhtaalla liinalla.
- 2. Liu'uta telineen yläosan ulokkeet näytön päässä oleviin uriin  $\bm \Theta$  ia käännä sitten telineen alaosa alas näytön  $\overline{p}$ äähän niin, että se lukkiutuu paikalleen  $\overline{Q}$ .

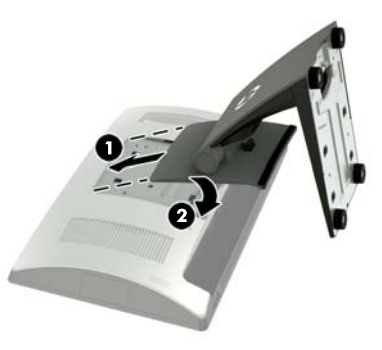

# Johtojen reititys

- 1. Liitä kaapelit asianmukaisiin takaosan liitäntöihin.
- 2. Irrota johtopaikan kansi telineen varresta <sup>0</sup>.
- 3. Reititä kaapelit takapaneelin liitännöistä pitkin jalustan vartta ja sitten jalustan jalkaosan keskellä olevan reiän läpi ulos jalkaosan alapuolelta  $\bm{Q}$ .
- 4. Kiinnitä johtopaikan kansi takaisin telineen varteen peittääksesi johdot <sup>6</sup>.

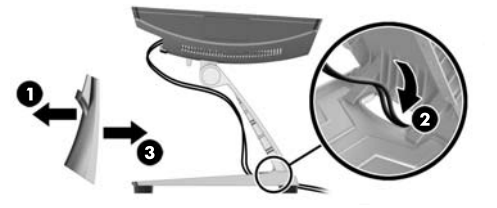

## Telineen kiinnitys pöytätasoon

1. Irrota kansi telineen varresta  $\bullet$ , liu'uta sitten jalustan kantta eteenpäin ja nosta se irti jalustasta @.

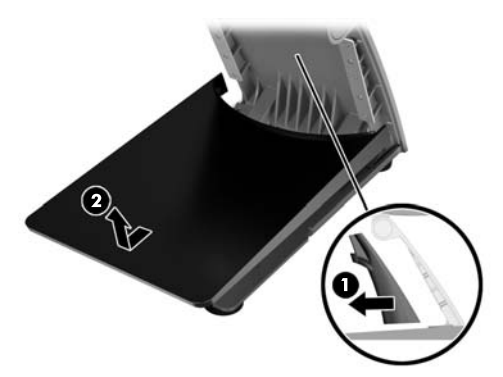

2. Kiinnitä teline pöytätasoon käyttämällä pöydän pintaan sopivia kiinnitysvälineitä (ei mukana HP:n tuotteessa).

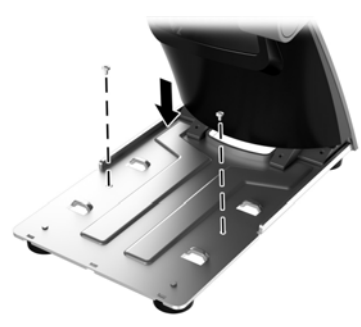

3. Liu'uta telineen jalustan kansi jalustan <sup>1</sup> päälle ja aseta varren kansi sitten takaisin varren @ päälle.

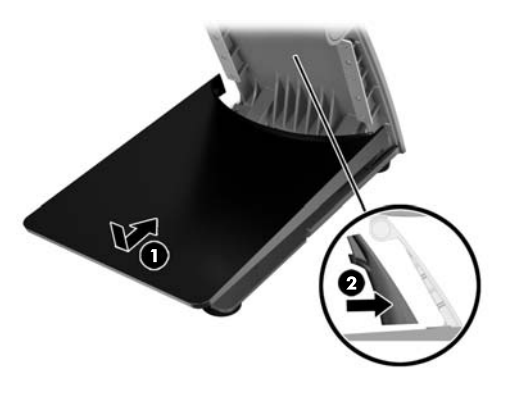

# Jalustan säätäminen

Säädä näyttöpää oikeaan asentoon. Työskentelykulman suositeltu väli on -5–80 astetta.

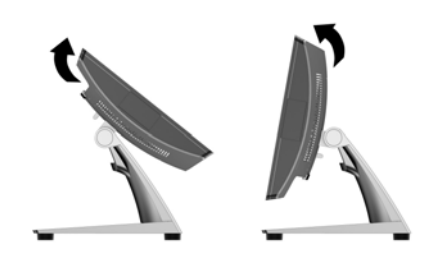

# Jalustan irrottaminen

- 1. Aseta RP9-näyttöpaneeli alaspäin tasaiselle pinnalle, joka on peitetty pehmeällä ja puhtaalla liinalla.
- ${\bf 2.} \quad$  Työnnä näyttöpään takana sijaitsevaa vapautussalpaa  $\bm \Theta$ ylöspäin, kallista jalustaa taaksepäin  $\bm{e}$  ja nosta sitten jalusta irti näyttöpäästä <sup>3</sup>.

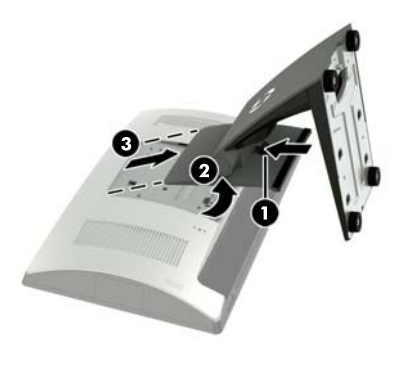

# Palaute ohjeista

HP on sitoutunut tarjoamaan tarpeitasi vastaavia ohjeita. Voit auttaa meitä parantamaan ohjeitamme lähettämällä ehdotuksiasi, kommenttejasi tai tietoja virheistä osoitteeseen doc.feedback@hp.com. Muista liittää palautteeseesi oppaan nimi ja osanumero (sijaitsee viivakoodin lähellä).